# ПРИЛОЖЕНИЕ ДЛЯ УЧЕТА УСПЕВАЕМОСТИ КУРСАНТОВ

В работе приводится краткое описание программы, которая позволяет анализировать успеваемость и предоставлять её в виде графика и таблицы.

## Введение

Курсант - будущий офицер. Как и любой военнослужащий, курсант должен быть образован. В настоящее время актуальна проблема качественного анализа обучения военнослужащих в ВУЗе. Для мониторинга успеваемости будущих офицеров была разработана программа, написанная на языки С, которая позволяет вносить информацию о каждом курсанте и дает возможность получить информацию для сравнительного анализа в графической форме. Анализ проводится на основе среднего балла, полученного в результате экзаменационной сессии.

## Функционирование и реализация программы

Приложение реализовано на основе структур. При запуске программы пользователю предлагают выбрать необходимый ему пункт меню (рисунок 1):

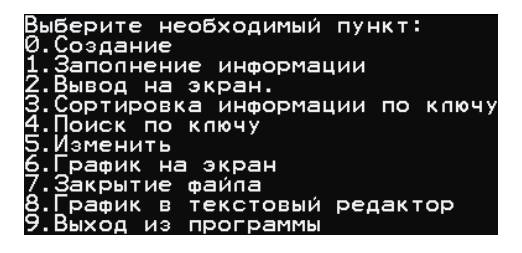

#### Рис. 1 – Меню

Программа имеет следующий функционал: Создание и заполнении информации о курсанте: пользователь указывает количество взводов и количество курсантов в каждом взводе;

Вывод информации на экран: пользователю доступен вывод информации о курсантах выбранного взвода;

Сортировка информации по ключу: пользователь указывает номер учебной группы для сортировки, затем ему доступны сортировка по фамилии (сортировка выбором) и по среднему баллу (сортировка вставками). Имеется возможность выбрать ключ сортировки для каждого взводa.

Поиск по ключу: возможность искать данные курсантов по фамилии или по среднему баллу (не ниже 7 и не ниже 9) для начисления стипендии в каждом взводе, а также возможность поиска отстающих курсантов (отметки 3 и ниже).

Изменение информации о курсанте: при выборе данного пункта пользователю доступно изменение записи из выбранной учебной группы.

Вывод графика на экран: пользователь вводит номер учебной группы, график успеваемости которой будет предоставлен на экране (рисунок 2):

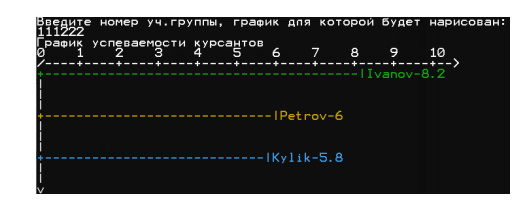

Рис. 2 – Успеваемость 3-ёх курсантов

При выборе пункта "Вывод в текстовый редактор"график открывается в текстовом редакторе.

Таблица успеваемости: пользователь вводит номер учебной группы, таблица успеваемости которой будет представлена на экране (рисунок 3):

| Таблица успеваемости курсантов в 111222 взводе: |     |              |                       |        |                  |          |
|-------------------------------------------------|-----|--------------|-----------------------|--------|------------------|----------|
| Фамилия                                         |     |              | ОАиП   Матем   Физика | т вип  | -0B9             | Cp. Sann |
| Ivanov                                          | Φ   | σ            | o                     | g,     | σ                | o        |
| $P$ et nov                                      | ø   | ⊿            | z                     | ō      | σ                | ́        |
| <b>KVITK</b>                                    | ヮ   | 4            | ѧ                     | g,     | Ā                | 53       |
| Итого                                           | 151 | $5.7 - 16.3$ |                       | $-9 -$ | $\overline{A}$ 7 | 77 T S   |
| средний балл 111222 взвода:                     |     |              |                       |        |                  |          |

Рис. 3 – Таблица успеваемости 3-ёх курсантов

### Выводы

Программа успешно прошла все тесты и выполняет все действия, которые от нее требуются. В дальнейшем планируется внедрение программы в организацию учебного процесса военного факультета БГУИР с дальнейшим развитием функционала.

Ахапкина Анастасия Михайловна, курсант 1 курса военного факультета БГУИР, akhapkina.anastasia2018@yandex.ru.

Научный руководитель: Герасимов Вячеслав Александрович, ассистент кафедры вычислительных методов и программирования БГУИР, v.gerasimov@bsuir.by.